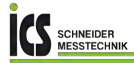

# **Bedienungsanleitung IMG – Großanzeige**

## **Schnittstellengerät: Profibus DP**

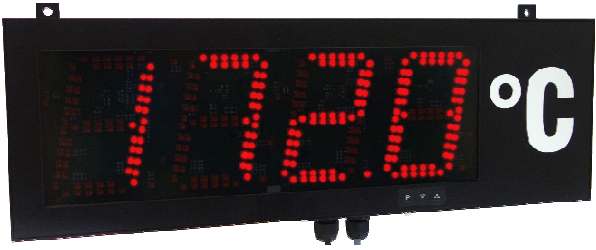

## **Geräteeigenschaften:**

- rote Anzeige von -1999…9999 Digits (optional 6 oder 8 Stellen)
- Ziffernhöhe 57 mm oder 100 mm, auf Anfrage 200 mm
- Schutzart IP65
- Wandaufbaugehäuse / Schalttafeleinbaugehäuse
- Druckausgleichsmembrane zur Be- und Entlüftung
- Programmiersperre über Code-Eingabe
- Helligkeitssensor
- Zubehör: PC basiertes Konfigurationskit PM-TOOL mit CD und USB-Stecker

## **Identifizierung**

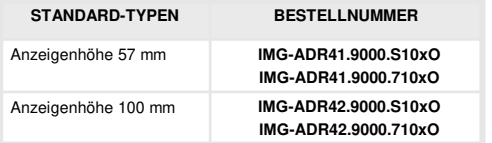

## **Optionen – Aufschlüsselung Bestellcode:**

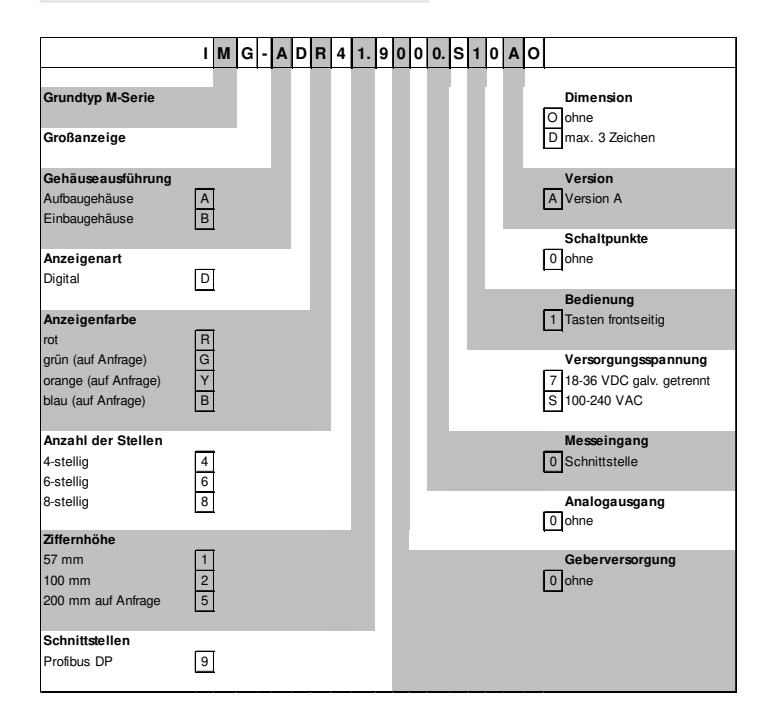

**Inhaltsverzeichnis**

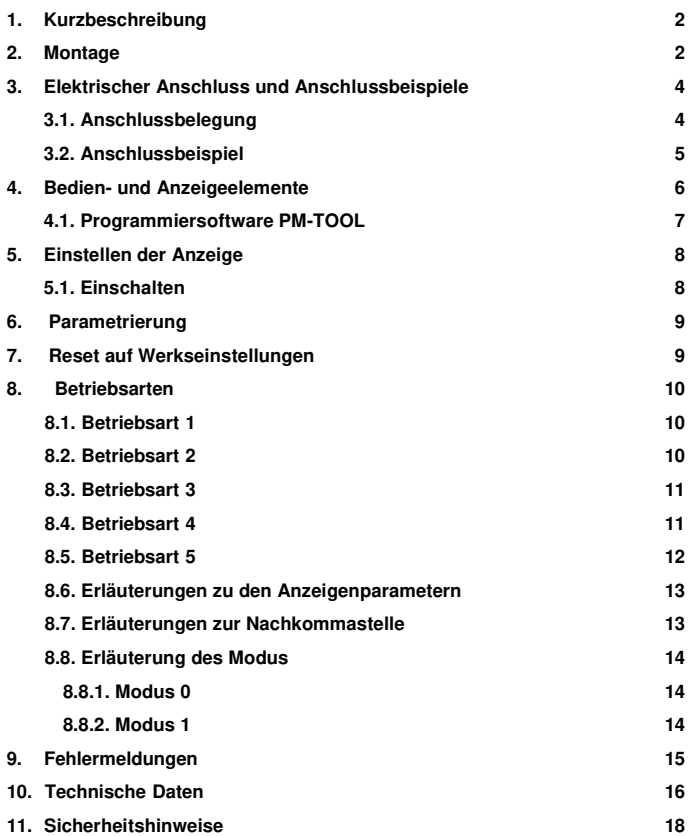

## **1. Kurzbeschreibung**

Das **IMG-9D** wird über Profibus angesteuert und zeigt Ziffern und Zeichen auf einer 4- bis 8 stelligen 7-Segmentanzeige an.

Dabei lässt sich die Kommunikation über einen Busmaster steuern. Die Anzeige erkennt automatisch die verwendete Baudrate und benötigt als einzige Information die zu verwendende Profibusadresse. Das **IMG-9D** lässt sich über die Tastatur der Anzeige parametrieren.

## **2. Montage**

Bitte lesen Sie vor der Montage die Sicherheitshinweise auf Seite 17 durch und bewahren Sie diese Anleitung als künftige Referenz auf.

Aufbaugehäuse:

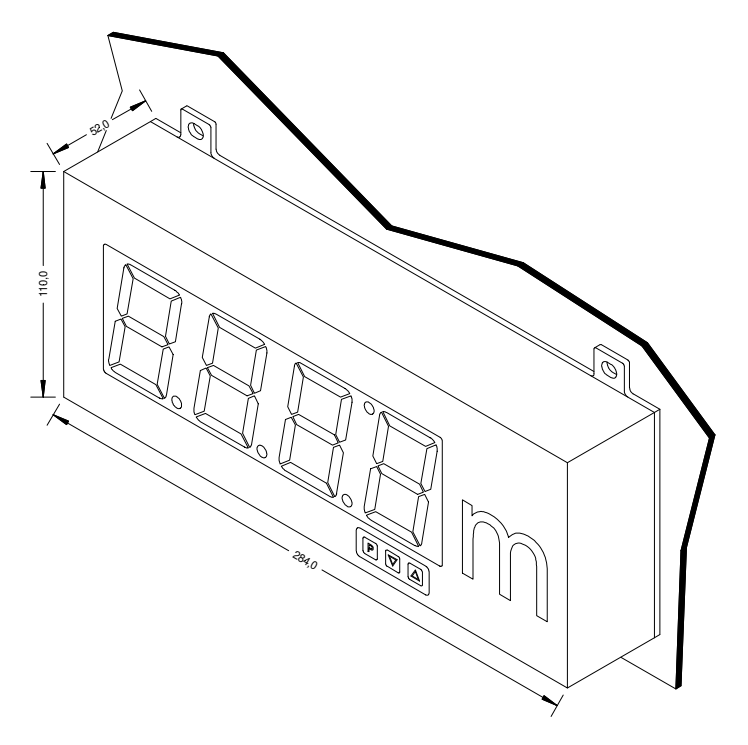

Einbaugehäuse:

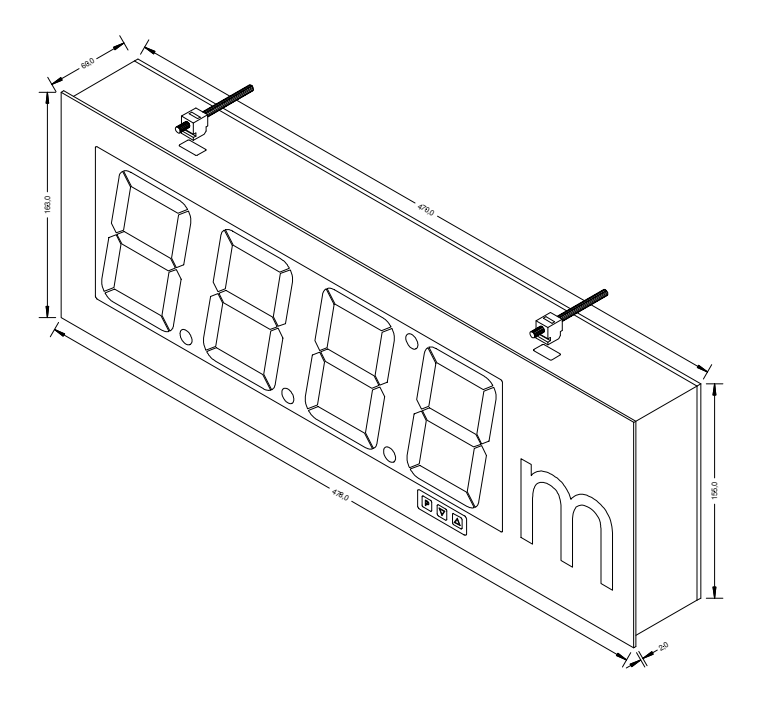

## **3. Elektrischer Anschluss**

**3.1. Anschlussbelegung**

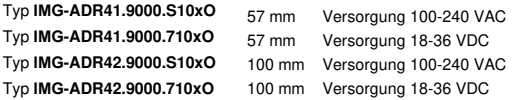

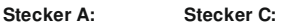

## **IMG-xDR41.9000.x10A0**

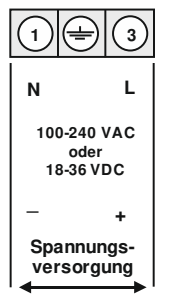

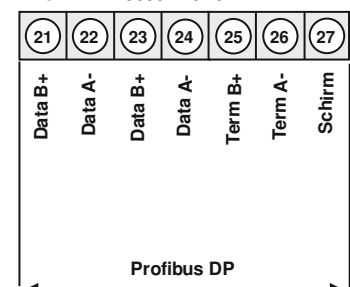

**Stecker D:**

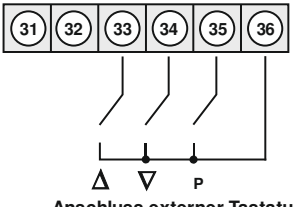

**Anschluss externer Tastatur**

#### **3.2. Anschlussbeispiel**

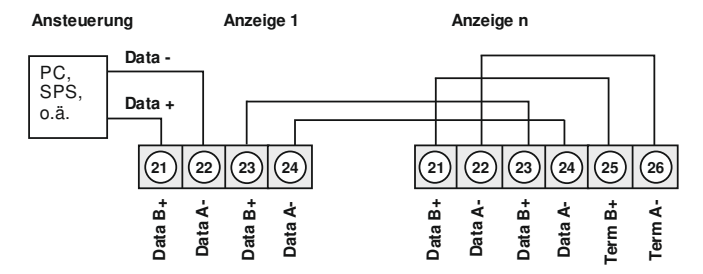

Im Profibus werden die Geräte der Reihe nach angeordnet. Eine Sternverteilung ist nicht zulässig! An beiden Enden der Datenleitung ist eine Terminierung erforderlich. Eine in der Ansteuerung vorhandene Terminierung ist zu aktivieren. Die maximal zulässige Länge der Datenleitung beträgt baudratenabhängig 1000 m.

Zur Vereinfachung des elektrischen Anschlusses sind die Klemmen doppelt ausgeführt. Am letzten Gerät des Busstranges besteht die Möglichkeit mit zwei Brücken die Terminierung auf den Busstrang zu schalten.

## **4. Bedien- und Anzeigeelemente**

Die Anzeige verfügt über 3 Tasten, mit denen man das Gerät parametrieren kann. Funktionen, die man anpassen oder verändern kann, werden immer mit einem Blinken der Anzeige signalisiert. Die getätigten Einstelllungen in der Parameter-Ebene werden immer mit einem **[P]** bestätigt und dadurch abgespeichert. Die Anzeige speichert jedoch auch automatisch alle Anpassungen und wechselt in den Betriebsmodus, wenn innerhalb von 10 Sekunden keine weiteren Tastenbetätigungen erfolgen.

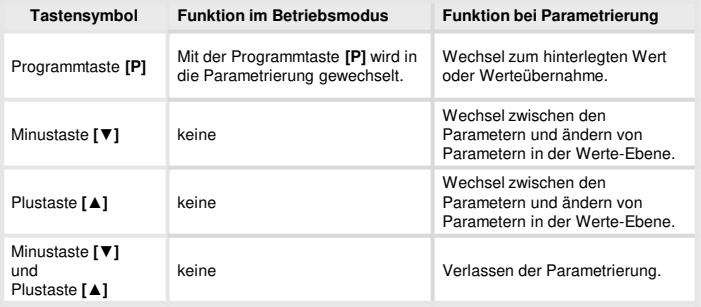

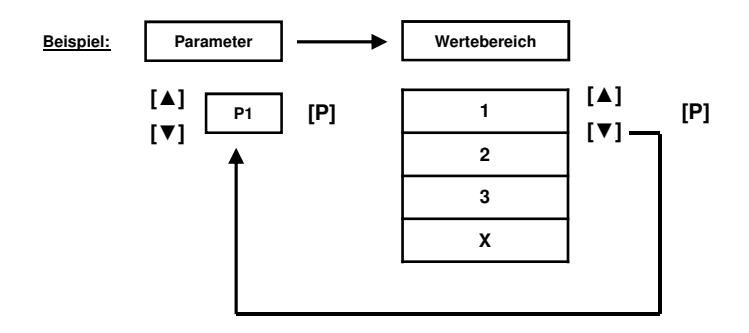

#### **4.1. Programmierung über Konfigurationssoftware PM-TOOL MUSB:**

Bestandteil inklusive der Software auf CD, ist ein USB-Kabel mit Micro-USB-Stecker. Die Verbindung wird nach Öffnen der Bedienklappe (Gehäuseunterseite) im Gerät durch einen Micro-USB-Stecker und zur PC-Seite mit einem USB-Stecker hergestellt.

Systemvoraussetzungen: PC mit USB-Schnittstelle Software: Windows XP, Windows VISTA

Mit diesem Werkzeug kann die Gerätefiguration erzeugt, ausgelesen und auf dem PC gespeichert werden. Durch die einfach zu bedienende Programmoberfläche lassen sich die Parameter verändern, wobei die Funktionsweise und die möglichen Auswahloptionen durch das Programm vorgegeben werden.

#### **ACHTUNG!**

Bei der Parametrierung mit angelegtem Messsignal ist darauf zu achten, dass das Messsignal keinen Massebezug auf den Programmierstecker hat.

Der Programmieradapter ist galvanisch nicht getrennt und direkt mit dem PC verbunden. Durch Verpolung des Eingangssignals kann ein Strom über den Adapter abfließen und das Gerät sowie angeschlossene Komponenten zerstören!

## **5. Einstellen der Anzeige**

### **5.1. Einschalten**

Nach Abschluss der Installation können Sie das Gerät durch Anlegen der Versorgungsspannung in Betrieb setzen. Prüfen Sie zuvor noch einmal alle elektrischen Verbindungen auf deren korrekten Anschluss.

#### **Startsequenz**

Während des Einschaltvorgangs wird für 1 Sekunde der Segmenttest (B 8 8 8), die Meldung des Softwaretyps und im Anschluss für die gleiche Zeit die Software-Version angezeigt. Nach der

## **6. Parametrierung:**

Um die Anzeige parametrieren zu können, muss im Betriebsmodus **[P]** für 1 Sekunde gedrückt werden. Die Anzeige wechselt nun zu dem ersten Menüpunkt ADR.

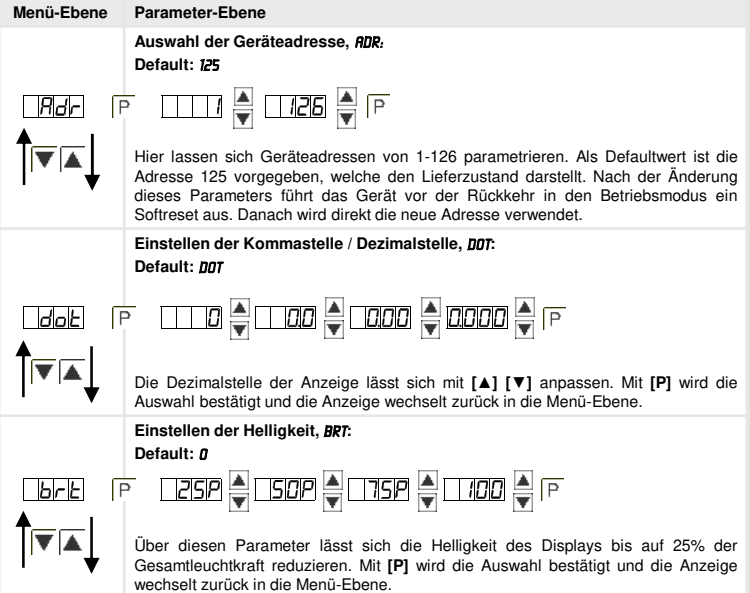

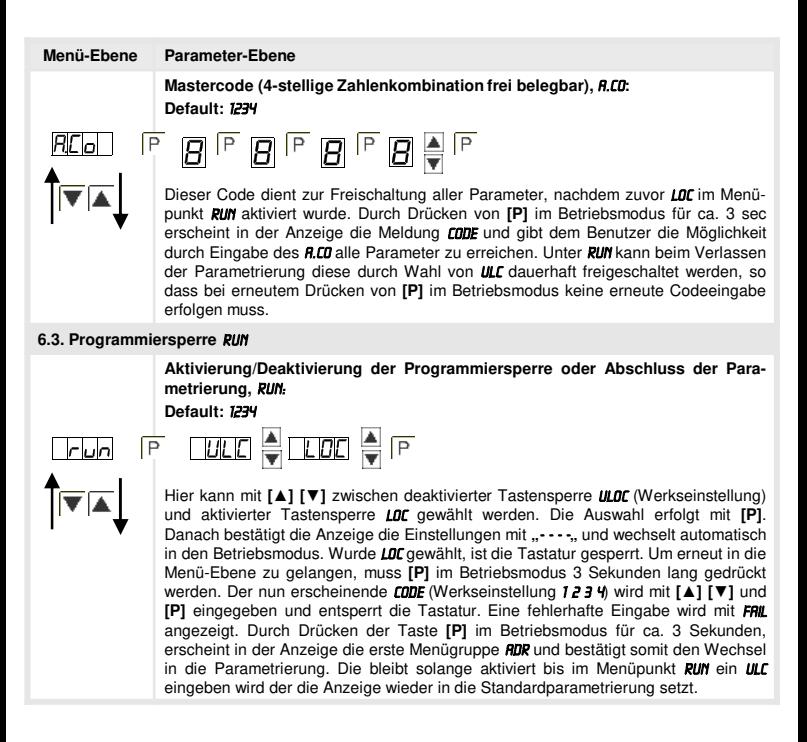

### **7. Reset auf Werkseinstellungen**

Um das Gerät in einen **definierten Grundzustand** zu versetzen, besteht die Möglichkeit, einen Reset auf die Defaultwerte durchzuführen.

Dazu ist folgendes Verfahren anzuwenden:

- Spannungsversorgung des Gerätes abschalten
- Taste **[P]** betätigen
- Spannungsversorgung zuschalten und Taste **[P]** drücken bis in der Anzeige "- - -" erscheint.

Durch Reset werden die Defaultwerte geladen und für den weiteren Betrieb verwendet. Dadurch wird das Gerät in den Zustand der Auslieferung versetzt.

#### **Achtung! Alle anwendungsspezifischen Daten gehen verloren.**

## **8. Betriebsarten**

Die Profibusanzeigen unterstützen 5 verschiedene Betriebsarten, welche im Folgenden aufgeführt sind.

### **8.1. Betriebsart 1**

Anzeige von 16 bit vorzeichenbehafteten Integerwerten (-32768…32767).

Konfigurationsdaten

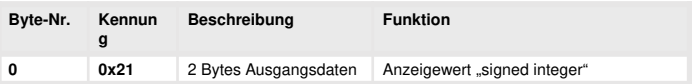

Ausgangsdaten

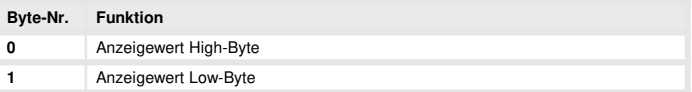

#### **8.2. Betriebsart 2**

Anzeigewert von 16 bit vorzeichenbehafteten Integerwerten (-32768…32767), mit Helligkeitsregelung, Blinken und Nachkommastelle.

Konfigurationsdaten

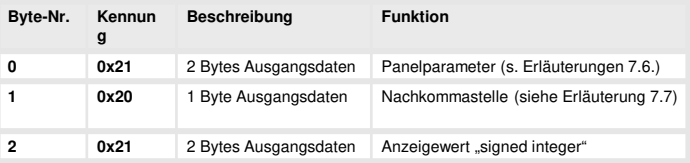

Ausgangsdaten

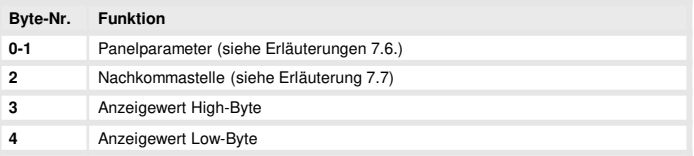

### **8.3. Betriebsart 3**

Anzeigewert von 32 bit vorzeichenbehafteten Integerwert (-4.294.967.296…4.294.967.295).

Konfigurationsdaten

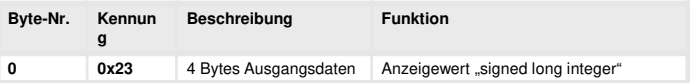

### Ausgangsdaten

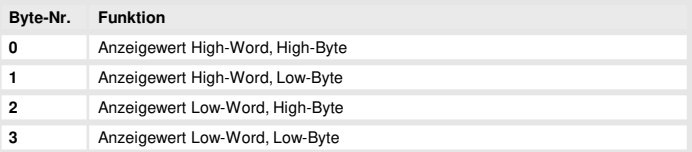

#### **8.4. Betriebsart 4**

Anzeigewert von 16 bit vorzeichenbehafteten Integerwerten (-32768…32767), mit Helligkeitsregelung, Blinken und Nachkommastelle.

Konfigurationsdaten

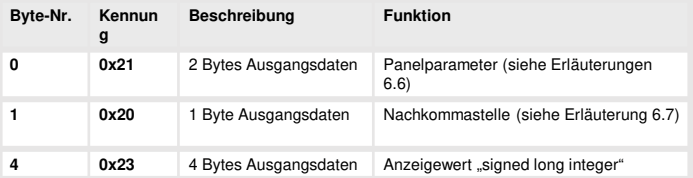

#### Ausgangsdaten

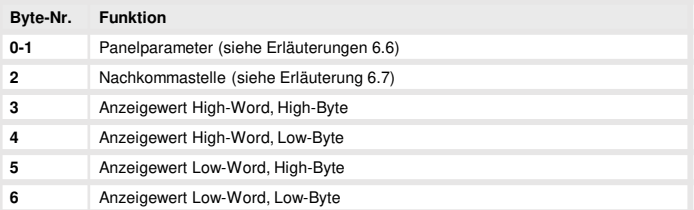

### **8.5. Betriebsart 5**

Direkte Anzeigenansteuerung mit Helligkeitsregelung.

Konfigurationsdaten

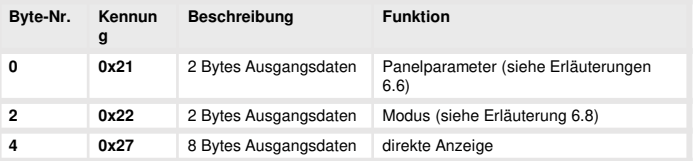

### Ausgangsdaten

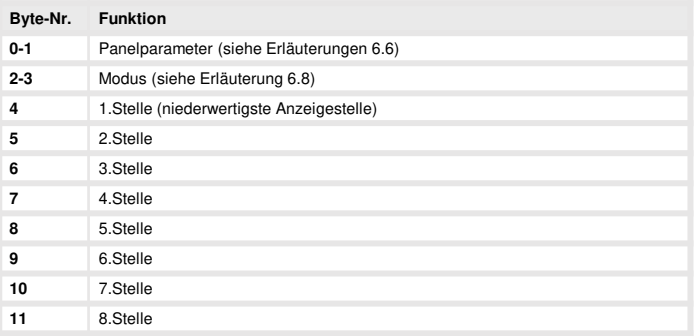

Bei 6-stelligen Anzeigen dürfen die 1. und 2. Stelle nicht angesteuert werden (usw.). Jedoch sind immer alle 8 Stellen zu übertragen!

## **8.6. Erläuterungen zu den Panelparametern**

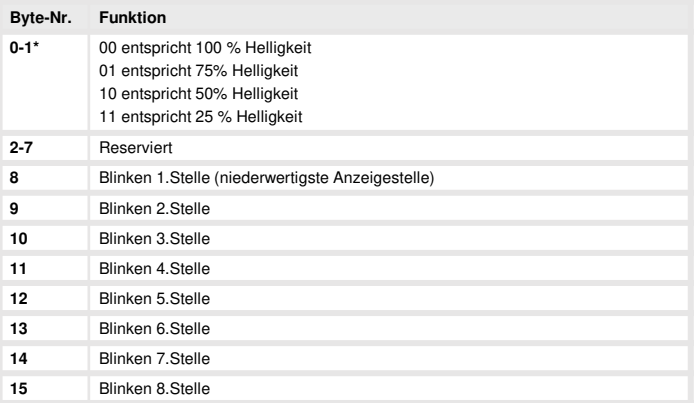

\*Helligkeitssteuerung nicht bei DAB-Anzeigen möglich!

#### **8.7. Erläuterungen zur Nachkommastelle**

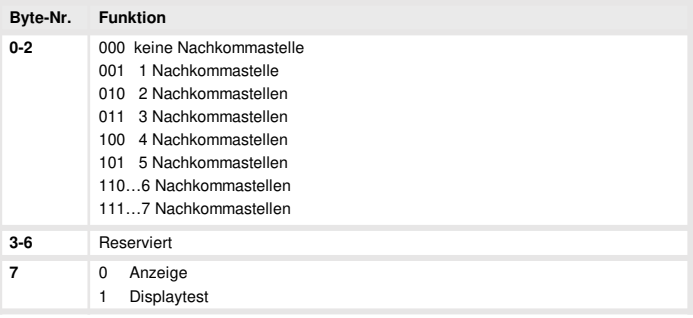

### **8.8. Erläuterungen des Modus**

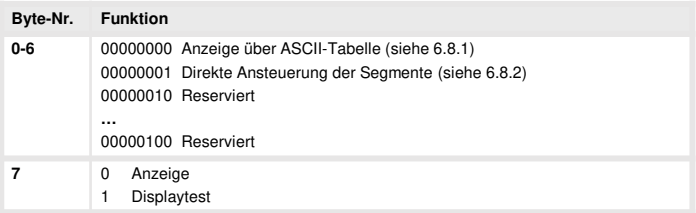

### **8.8.1. Modus 0**

ASCII-Tabelle:

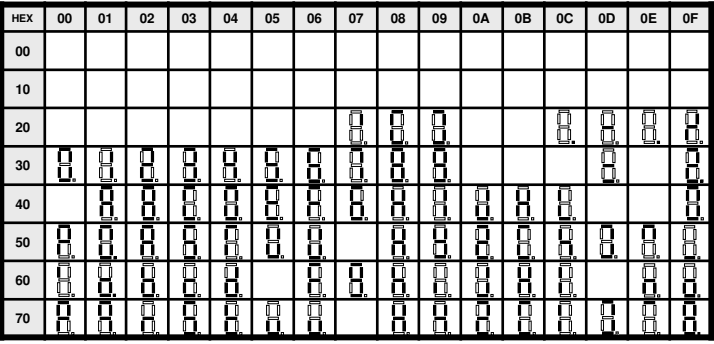

Bei allen leeren Feldern wird ein Leerzeichen ausgegeben.

#### **8.8.2. Modus 1**

Direkte Ansteuerung der Segmente (bitkodiert, alle Werte in Hexadezimaldarstellung.

#### **Beispiel:**

Um das Zeichen mit dem ASCII-Code 32H ("2") im Modus 1 darzustellen, muss im Datenfeld der Wert 5BH = (01H x 02H + 40H + 10 H + 08H) eingetragen werden.

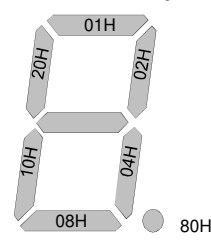

## **9. Fehlermeldungen**

Die Anzeige überwacht mehrere Fehlermöglichkeiten und bringt diese bei Bedarf zur Anzeige.

#### **Überlaufverhalten**

Wird ein Prozesswert (Integerwert) übertragen, der den Anzeigebereich der Anzeige überschreitet, dann erfolgt auf der Anzeige eine schnell blinkende Anzeige mit dem fehlerhaften Wert, d.h. den vorhandenen signifikanten Stellen. Das Minuszeichen benötigt eine eigene Stelle Gleiches geschieht in Betriebsart 5, wenn Segmente angesteuert werden, welche nicht auf der Anzeige vorhanden sind. In diesem Falle blinken die definierten Anzeigesegmente mit hoher Frequenz.

#### **Fehlermeldungen**

Während des Startvorgangs erfolgt eine Überprüfung der Konfiguration. Dazu kann aus dem Gateway eine Fehler-/Warnungsnummer gelesen werden. Diese meldet dann einen Checksummen-, EEPROM-Fehler oder einen Profibus-Fehler.

Danach beginnt der Geräteprozessor mit der zyklischen Abfrage der darzustellenden Anzeigesegmente, welche den Betriebsmodus darstellt.

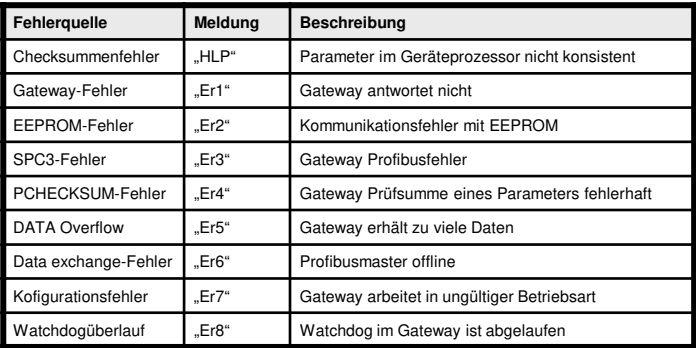

Bei einem Initialisierungsfehler kommt die Fehlermeldung direkt ins Display. Bei einem Betriebsfehler reagiert die Anzeige mit schnellem Blinken der aktuellen Daten für mindestens 10 Sekunden.

Aufgetretene Fehler lassen sich durch kurzes Betätigen der Taste **[▲]** oder **[▼]** abrufen und durch mehrfaches kurzes Drücken die einzelnen aufgetretenen Fehler abfragen. Jeder einzelne Fehler kann durch Drücken der Taste [▲] oder [▼] für etwa eine Sekunde gelöscht werden.

Ist kein Fehler aufgetreten erscheint "noE". Nach der Fehlermeldung wechselt die Anzeige automatisch nach etwa 7 Sekunden wieder in den Betriebsmodus zurück.

## **10. Technische Daten**

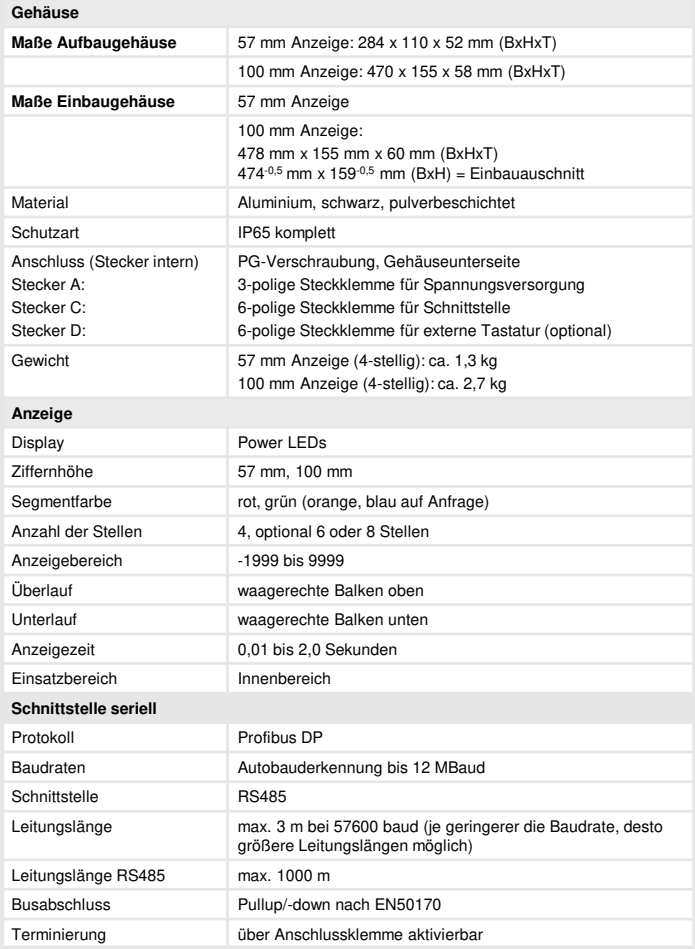

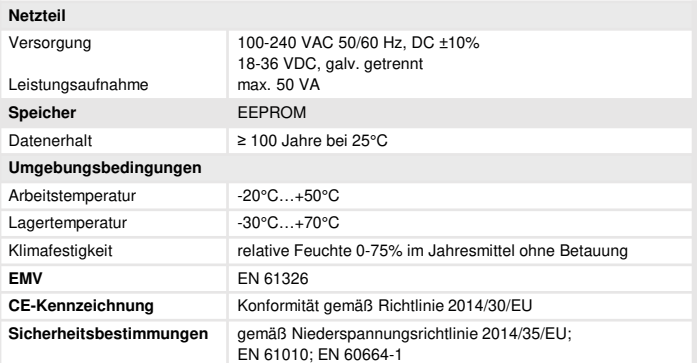

## **11. Sicherheitshinweise**

Bitte lesen Sie folgenden Sicherheitshinweise und die Montage Kapitel 2 vor der Installation durch und bewahren Sie diese Anleitung als künftige Referenz auf.

#### **Bestimmungsgemäße Verwendung**

Das **IMG-9D-Gerät** ist für die Auswertung und Anzeige von Sensorsignalen bestimmt.

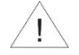

**Bei nicht bestimmungsgemäßer Verwendung oder Bedienung kann es zu Personen- und/oder Sachschäden kommen.**

#### **Kontrolle des Gerätes**

Die Geräte werden vor dem Versand überprüft und in einwandfreiem Zustand verschickt. Sollte an dem Gerät ein Schaden sichtbar sein, empfehlen wir eine genaue Überprüfung der Transportverpackung. Informieren Sie bei einer Beschädigung bitte umgehend den Lieferanten.

#### **Installation**

Das **IMG-9D-Gerät** darf ausschließlich durch eine Fachkraft mit entsprechender Qualifikation, wie z.B. einem Industrieelektroniker oder einer Fachkraft mit vergleichbarer Ausbildung, installiert werden.

#### **Installationshinweise**

- In der unmittelbaren Nähe des Gerätes dürfen keine magnetischen oder elektrischen Felder, z.B. durch Transformatoren, Funksprechgeräte oder elektrostatische Entladungen auftreten.
- Die Absicherung der Versorgung sollte einen Wert von 6 A träge nicht überschreiten!
- Induktive Verbraucher (Relais, Magnetventile, usw.) nicht in Gerätenähe installieren und durch RC-Funkenlöschkombinationen bzw. Freilaufdioden entstören.
- Eingangs-, Ausgangsleitungen räumlich getrennt voneinander und nicht parallel zueinander verlegen. Hin- und Rückleitungen nebeneinander führen. Nach Möglichkeit verdrillte Leitungen verwenden. So erhalten Sie die genausten Messergebnisse.
- Bei hoher Genauigkeitsanforderung und kleinem Messsignal sind die Fühlerleitungen abzuschirmen und zu verdrillen. Grundsätzlich sind diese nicht in unmittelbarer Nähe von Versorgungsleitungen von Verbrauchern zu verlegen. Bei der Schirmung ist diese nur einseitig auf einem geeigneten Potenzialausgleich (in der Regel Messerde) anzuschließen.
- Das Gerät ist nicht für die Installation in explosionsgefährdeten Bereichen geeignet.
- Ein vom Anschlussplan abweichender elektrischer Anschluss kann zu Gefahren für Personen und Zerstörung des Gerätes führen.
- Der Klemmenbereich der Geräte zählt zum Servicebereich. Hier sind elektrostatische Entladungen zu vermeiden. Im Klemmenbereich können durch hohe Spannungen gefährliche Körperströme auftreten, weshalb erhöhte Vorsicht geboten ist.
- Galvanisch getrennte Potenziale innerhalb einer Anlage sind an einem geeigneten Punkt aufzulegen (in der Regel Erde oder Anlagenmasse). Dadurch erreicht man eine geringere Störempfindlichkeit gegen eingestrahlte Energie und vermeidet gefährliche Potenziale die sich auf langen Leitungen aufbauen oder durch fehlerhafte Verdrahtung entstehen können.